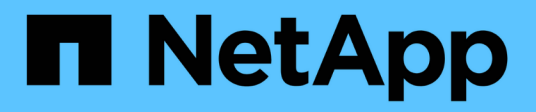

### **Soporte técnico**

Astra Automation

NetApp March 07, 2024

This PDF was generated from https://docs.netapp.com/es-es/astra-automation-2310/workflows/wf\_list\_notifications.html on March 07, 2024. Always check docs.netapp.com for the latest.

# **Tabla de contenidos**

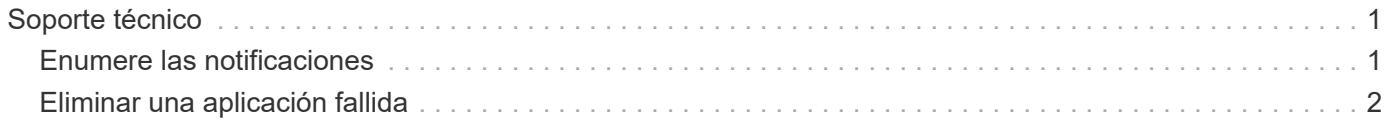

## <span id="page-2-0"></span>**Soporte técnico**

### <span id="page-2-1"></span>**Enumere las notificaciones**

Puede enumerar las notificaciones de una cuenta Astra específica. Esto se puede hacer como parte de la supervisión de la actividad del sistema o de la depuración de un problema.

### **1. Enumere las notificaciones**

Realice la siguiente llamada de API de REST.

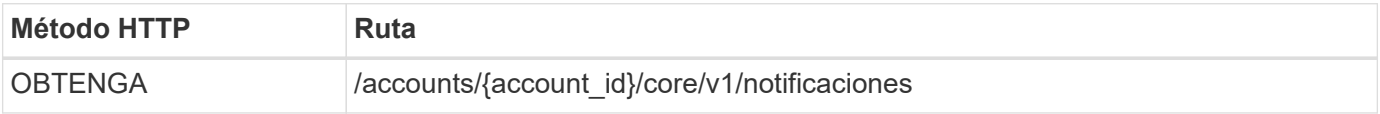

### **Parámetros de entrada adicionales**

Además de los parámetros comunes con todas las llamadas API DE REST, en los ejemplos curl de este paso se incluyen los siguientes parámetros.

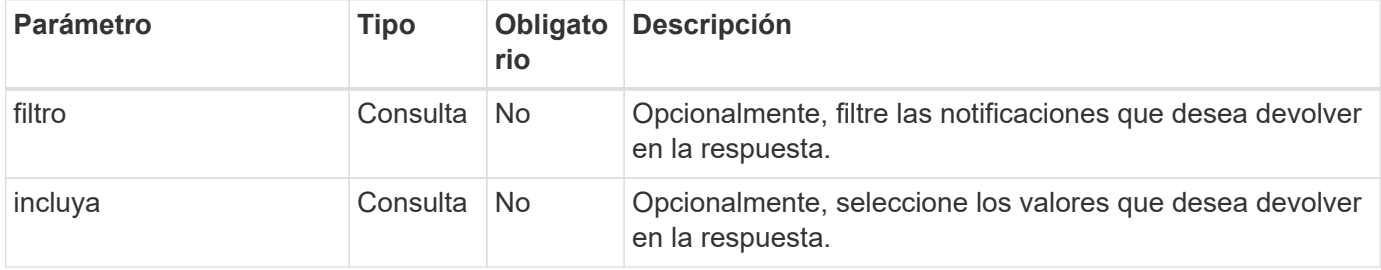

### **Curl ejemplo: Devuelve todas las notificaciones**

```
curl --location -i --request GET
'https://astra.netapp.io/accounts/<ACCOUNT_ID>/core/v1/notifications'
--header 'Accept: */*' --header 'Authorization: Bearer <API_TOKEN>'
```
### **Ejemplo de curl: Devuelve la descripción de las notificaciones cuando hay gravedad de advertencia**

```
curl --location -i --request GET
'https://astra.netapp.io/accounts/<ACCOUNT_ID>/core/v1/notifications?filte
r=severity%20eq%20'warning'&include=description' --header 'Accept: */*'
--header 'Authorization: Bearer <API TOKEN>'
```
### **Ejemplo de resultado JSON**

```
{
    "items": [
    \sqrt{2}  "Trident on cluster david-ie-00 has failed or timed out;
installation of the Trident operator failed or is not yet complete;
operator failed to reach an installed state within 300.00 seconds;
container trident-operator not found in operator deployment"
    \frac{1}{2}\sqrt{2}  "Trident on cluster david-ie-00 has failed or timed out;
installation of the Trident operator failed or is not yet complete;
operator failed to reach an installed state within 300.00 seconds;
container trident-operator not found in operator deployment"
      ]
  \frac{1}{2},
    "metadata": {}
}
```
### <span id="page-3-0"></span>**Eliminar una aplicación fallida**

Es posible que no pueda eliminar una aplicación gestionada si tiene una copia de seguridad o una instantánea en estado fallido. En este caso, puede eliminar manualmente la aplicación mediante el flujo de trabajo que se describe a continuación.

### **1. Seleccione la aplicación que desea eliminar**

Realice el flujo de trabajo ["Enumere las aplicaciones"](https://docs.netapp.com/es-es/astra-automation-2310/workflows/wf_list_man_apps.html) y seleccione la aplicación que desea eliminar.

### **2. Enumere las copias de seguridad existentes de la aplicación**

Realice el flujo de trabajo ["Enumere los backups"](https://docs.netapp.com/es-es/astra-automation-2310/workflows/wf_list_backups.html).

### **3. Eliminar todos los backups**

Elimine todos los backups de aplicaciones realizando el flujo de trabajo ["Eliminar una copia de seguridad"](https://docs.netapp.com/es-es/astra-automation-2310/workflows/wf_delete_backup.html) para cada backup de la lista.

### **4. Enumera las instantáneas existentes para la aplicación**

Realice el flujo de trabajo ["Enumere las instantáneas".](https://docs.netapp.com/es-es/astra-automation-2310/workflows/wf_list_snapshots.html)

### **5. Elimine todas las instantáneas**

Realice el flujo de trabajo ["Eliminar una copia de Snapshot"](https://docs.netapp.com/es-es/astra-automation-2310/workflows/wf_delete_snapshot.html) de cada instantánea de la lista.

### **6. Retire la aplicación**

Realice el flujo de trabajo ["Desgestionar una aplicación"](https://docs.netapp.com/es-es/astra-automation-2310/workflows/wf_unmanage_app.html) para eliminar la aplicación.

### **Información de copyright**

Copyright © 2024 NetApp, Inc. Todos los derechos reservados. Imprimido en EE. UU. No se puede reproducir este documento protegido por copyright ni parte del mismo de ninguna forma ni por ningún medio (gráfico, electrónico o mecánico, incluidas fotocopias, grabaciones o almacenamiento en un sistema de recuperación electrónico) sin la autorización previa y por escrito del propietario del copyright.

El software derivado del material de NetApp con copyright está sujeto a la siguiente licencia y exención de responsabilidad:

ESTE SOFTWARE LO PROPORCIONA NETAPP «TAL CUAL» Y SIN NINGUNA GARANTÍA EXPRESA O IMPLÍCITA, INCLUYENDO, SIN LIMITAR, LAS GARANTÍAS IMPLÍCITAS DE COMERCIALIZACIÓN O IDONEIDAD PARA UN FIN CONCRETO, CUYA RESPONSABILIDAD QUEDA EXIMIDA POR EL PRESENTE DOCUMENTO. EN NINGÚN CASO NETAPP SERÁ RESPONSABLE DE NINGÚN DAÑO DIRECTO, INDIRECTO, ESPECIAL, EJEMPLAR O RESULTANTE (INCLUYENDO, ENTRE OTROS, LA OBTENCIÓN DE BIENES O SERVICIOS SUSTITUTIVOS, PÉRDIDA DE USO, DE DATOS O DE BENEFICIOS, O INTERRUPCIÓN DE LA ACTIVIDAD EMPRESARIAL) CUALQUIERA SEA EL MODO EN EL QUE SE PRODUJERON Y LA TEORÍA DE RESPONSABILIDAD QUE SE APLIQUE, YA SEA EN CONTRATO, RESPONSABILIDAD OBJETIVA O AGRAVIO (INCLUIDA LA NEGLIGENCIA U OTRO TIPO), QUE SURJAN DE ALGÚN MODO DEL USO DE ESTE SOFTWARE, INCLUSO SI HUBIEREN SIDO ADVERTIDOS DE LA POSIBILIDAD DE TALES DAÑOS.

NetApp se reserva el derecho de modificar cualquiera de los productos aquí descritos en cualquier momento y sin aviso previo. NetApp no asume ningún tipo de responsabilidad que surja del uso de los productos aquí descritos, excepto aquello expresamente acordado por escrito por parte de NetApp. El uso o adquisición de este producto no lleva implícita ninguna licencia con derechos de patente, de marcas comerciales o cualquier otro derecho de propiedad intelectual de NetApp.

Es posible que el producto que se describe en este manual esté protegido por una o más patentes de EE. UU., patentes extranjeras o solicitudes pendientes.

LEYENDA DE DERECHOS LIMITADOS: el uso, la copia o la divulgación por parte del gobierno están sujetos a las restricciones establecidas en el subpárrafo (b)(3) de los derechos de datos técnicos y productos no comerciales de DFARS 252.227-7013 (FEB de 2014) y FAR 52.227-19 (DIC de 2007).

Los datos aquí contenidos pertenecen a un producto comercial o servicio comercial (como se define en FAR 2.101) y son propiedad de NetApp, Inc. Todos los datos técnicos y el software informático de NetApp que se proporcionan en este Acuerdo tienen una naturaleza comercial y se han desarrollado exclusivamente con fondos privados. El Gobierno de EE. UU. tiene una licencia limitada, irrevocable, no exclusiva, no transferible, no sublicenciable y de alcance mundial para utilizar los Datos en relación con el contrato del Gobierno de los Estados Unidos bajo el cual se proporcionaron los Datos. Excepto que aquí se disponga lo contrario, los Datos no se pueden utilizar, desvelar, reproducir, modificar, interpretar o mostrar sin la previa aprobación por escrito de NetApp, Inc. Los derechos de licencia del Gobierno de los Estados Unidos de América y su Departamento de Defensa se limitan a los derechos identificados en la cláusula 252.227-7015(b) de la sección DFARS (FEB de 2014).

### **Información de la marca comercial**

NETAPP, el logotipo de NETAPP y las marcas que constan en <http://www.netapp.com/TM>son marcas comerciales de NetApp, Inc. El resto de nombres de empresa y de producto pueden ser marcas comerciales de sus respectivos propietarios.